## **Les raccourcis Windows 10**

La plupart des utilisateurs d'un pc ignorent ces raccourcis. Ils sont pourtant bien utiles, rapides et faciles à retenir.

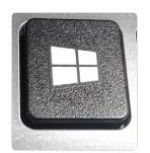

Ces raccourcis s'utilisent en enfonçant simultanément la touche Windows (symbolisée ci-après par  $\mathsf{W}\vert$  puis la lettre supplémentaire.

## **En voici une liste des plus fréquents :**

- $W + A$  Ouvre le centre de notifications.
- $W + D$  Cache les applications et logiciels et affiche le bureau  $W +$ .  $\qquad \qquad$  idem mais effet momentané. Utile quand on veut avoir un accès direct à un raccourci du bureau.
- $\overline{W}$  + E Ouvre l'explorateur de fichiers (utile quand on veut ouvrir 2 fenêtres simultanées, par exemple pour effectuer des copies d'un dossier à l'autre, d'un appareil photo à un dossier photo du PC ou à un disque externe, ...).
- $\mathsf{W}$  + I Ouvre le menu des paramètres.
- $\overline{W}$  + L Verrouille le PC et/ou change d'utilisateur.
- $|M|$  + R Ouvre la boîte de dialogue « Exécuter ». Utile quand on veut exécuter certains programmes en tapant directement leurs noms (excel, photoshop, ...) mais ça ne marche pas pour tous. Il vaut mieux utiliser des raccourcis sur le bureau pour les plus courants. Pour certains programmes peu utilisés comme « charmap » (affiche la liste des caractères spéciaux) et d'autres du même genre, cela devient intéressant.
- $\mathsf{M}$  + X Ouvre le menu contextuel du bouton « Démarrer »
- $\vert$ M + chiffre Ouvre une application épinglée dans la barre des tâches Attention, le chiffre est celui du clavier ordinaire (alphanumérique : &é"'(§è !çà ...) et pas celui du clavier numérique séparé. Il vaut mieux avoir en tête la liste avec le n° d'ordre de ces programmes, ou alors faire en sorte que la barre des tâches soit tout le temps affichée.

D'autres raccourcis sont très intéressants et feront partie d'une prochaine publication.